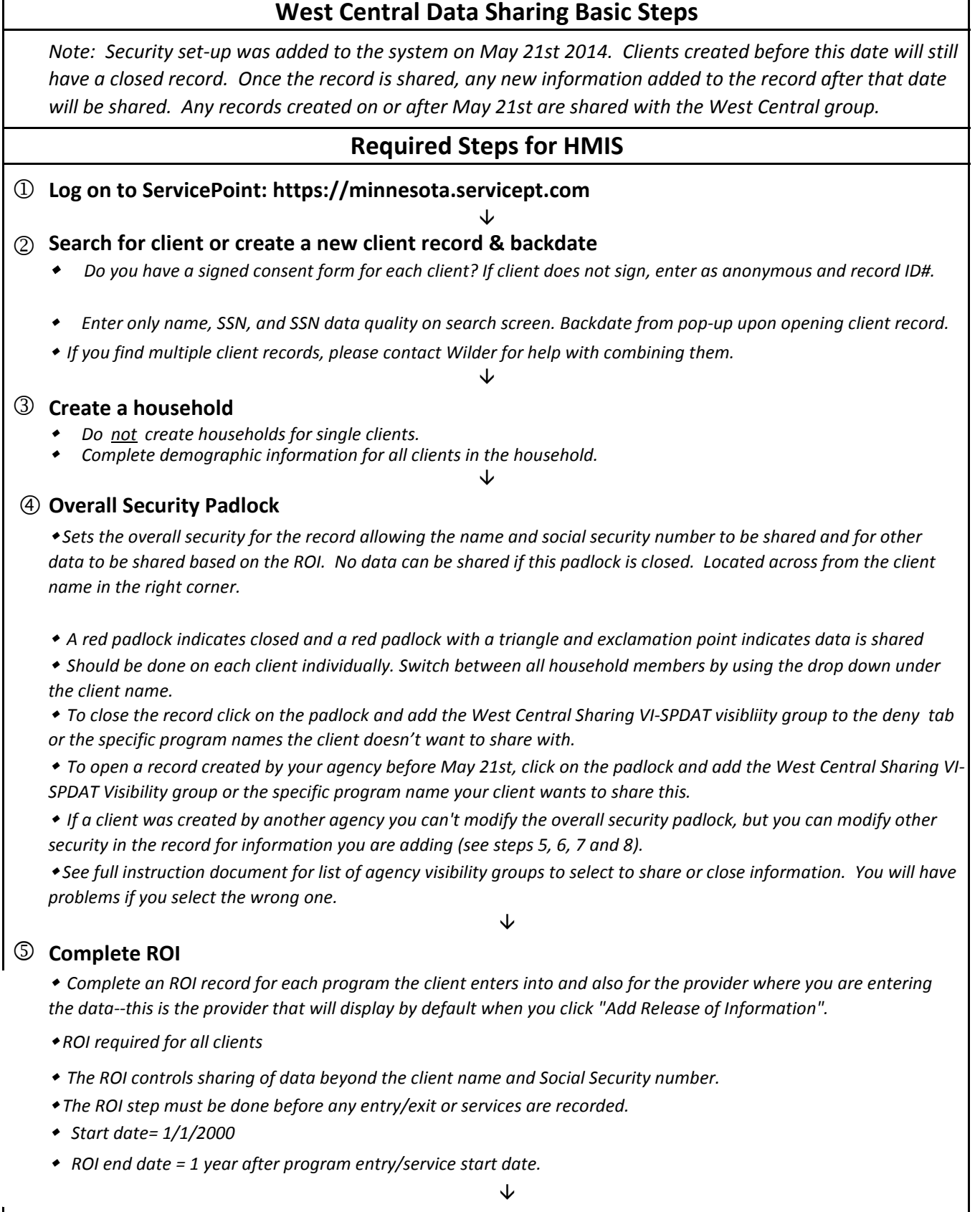

## $\circled$  Entry/Exit and Assessment: Enter client/household into program and complete assessment

<sup>w</sup> *NOTE: Any new informaiton recorded in the West Central Assessment will be shared. Data entered before May 20 will not be shared. Assessment questions answered prior to 5/21 will need to be opened manually to be shared. Open already answered questions on the West Central or Household Data Sharing assesessment first. Then answer any new assessment questions.*

<sup>w</sup> *You will see multiple assessments. Complete Household Data Sharing or West Central Assessment first, then go to any others required for your funding. Only the data entered in the West Central Assessment and Household Data Sharing Assessments are set to be shared.* 

<sup>w</sup> *Continue through work-flow and follow the entry/exit rules for your funding source.* 

<sup>w</sup> *If clients do not wish to share all data with all the West Central providers, following the instructions on the West Central Data Sharing Instruction Document*

<sup>w</sup> *If information has been entered in the questions in the West Central Assessment previous to this entry and it should be shared, follow the instructions on the West Central Data Sharing Instructions document*

<sup>w</sup> *If a client doesn't want to share individual questions that are being recorded after May 20, follow the instructions on the Data Sharing Instructions document*

Jz

## p **Services**

<sup>w</sup> *New services entered in the sytem will be shared*

w *If the client does not wish to share the service, follow the instructions on the West Central Data Sharing Instruction Document.*

↓

## q **Assessment for providers that record Services, but not Entry-Exits**

<sup>w</sup> *Service only programs such as shelters will enter assessment data only in the Assessment tab. Data should be entered in the West Central Assessment before the funder assessment so it will be shared correctly.* 

<sup>w</sup> *New data enterd in the assessment after May 21st 2014 will be automatically shared.*

<sup>w</sup> *Data entered before May 21st 2014 will be closed and must be opened in order to be shared.* 

<sup>w</sup> *To modify sercutiy for the overall assessment click on the padlock in the top right corner and add the West Central VI SPDAT Data Sharing or agency group to the visiblity or deny tab. See the West Central Data Sharing Instruction Document for more details.*

Additional instructrions for genreal data entry and data sharing are available on the HMIS website. Please also contact the HMIS helpdesk any time you have questions or are unsure of the exact data entry step for a particular data sharing situation.